八重山商工高校:情報管理係

## 1.健康観察・出欠の把握

健康観察を、Forms という機能を活用して実施します。 Teams の各学年のチームに、毎日 8:00 と 16:00 に健康観察のリンクを送信する予定です。 そこから Forms へアクセスし、健康状況のアンケートに答えてください。(下は1学年の例)

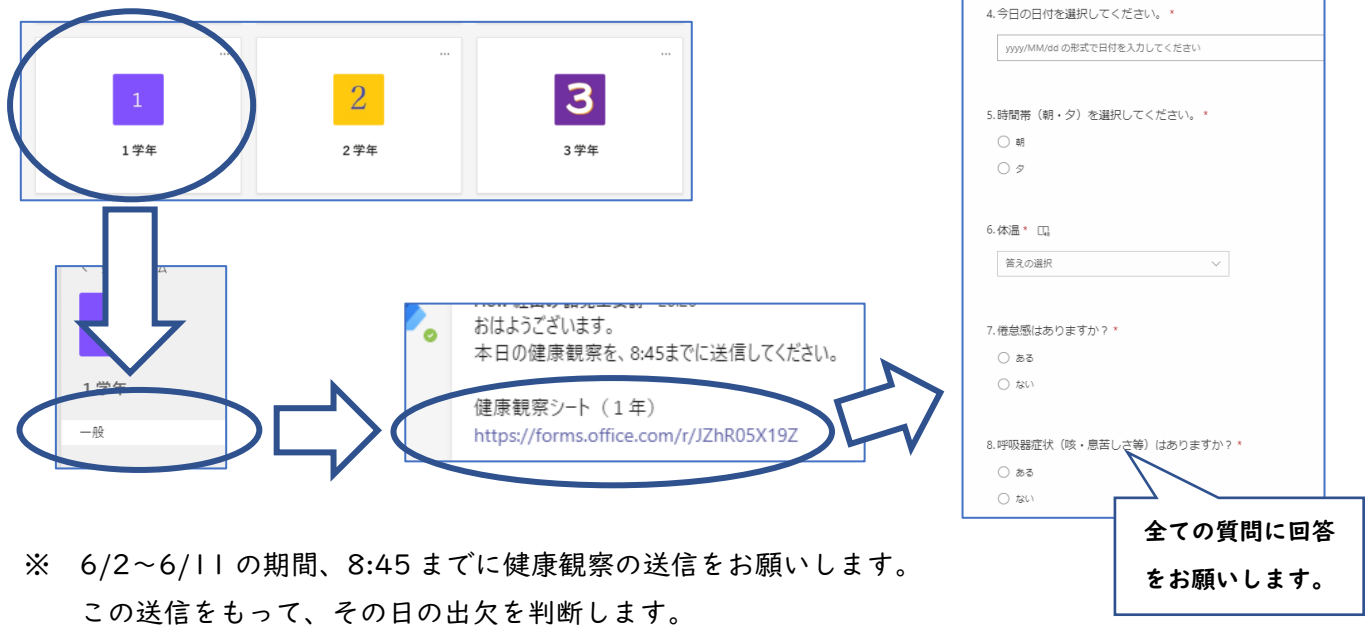

## 2.アプリの通知について

授業や課題についての連絡、緊急連絡等についても、Teams 上で行うことになります。 特に各学年のチームで連絡を回すことが多くなると思いますので、 スマホ等本体・アプリ自体の通知を ON にするのと同時に、 それぞれの学年のチーム内で通知を ON にしていただくようお願いします。

① スマートフォン本体の設定 → 通知 → 「Teams」からの通知を「ON/許可」

- ② 「Teams」アプリ内 → アカウント設定 (左上の写真かイニシャルがある所をタップ) → 通知 : 設定がオフになっていればオンにする
- ③ 各学年チーム内の通知を ON にする

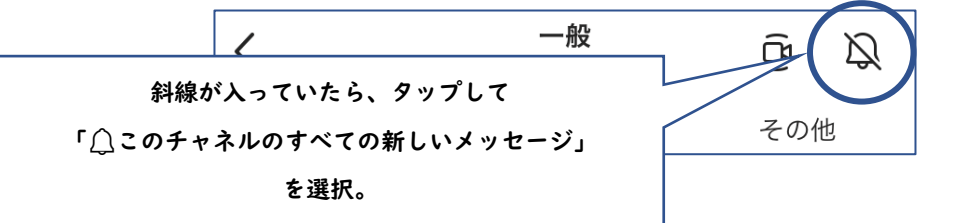

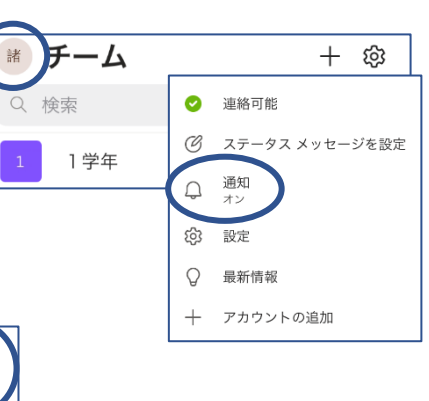